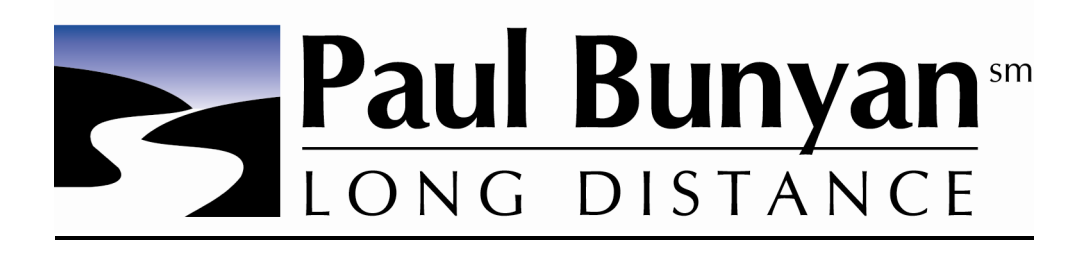

## **How to Check your Paul Bunyan Long Distance Minutes of Use**

To check your minutes of use with Paul Bunyan Long Distance, please follow the steps below:

- 1.) Log into your account by clicking on the "My Billing" icon in the top right hand corner of our home page (www.paulbunyan.net) If you are not registered, you can do so on your initial visit. You must be registered in order to check your billing information online.
- 2.) Click on "Unbilled Toll" located under Account Overview.
- 3.) This will give you total # of minutes used during the billing period indicated.\*
- 4.) If you would like to see the call detail, click on the "Long Distance" link in the left hand corner of the screen under the words "Subsystem".

\* The Call Details may not be available for a couple of days after the call is placed. Also, the customer account information will NOT be available between the hours of 3:00 AM and 7:00 AM central time. Billing cycle and minutes of use accumulation is from the 16th of the month through the 15th of the following month. Calls outside the 50 states, Canada, or Puerto Rico will be charged the usual per minute International calling fee currently being charged by PBLD (this varies by the country being called). Some restrictions may apply.